# Tworzenie Aplikacji Internetowych Laboratorium 10

## Technologie po stronie serwera – Język Go - Wstęp

Język Go jest kompilowanym językiem o wysokiej wydajności, w którym m.in. w łatwy sposób można uruchomić serwer HTTP. Z tego powodu jest on często wykorzystywany przez różne firmy, co można zobaczyć na oficjalnej stronie języka - http://go.dev:

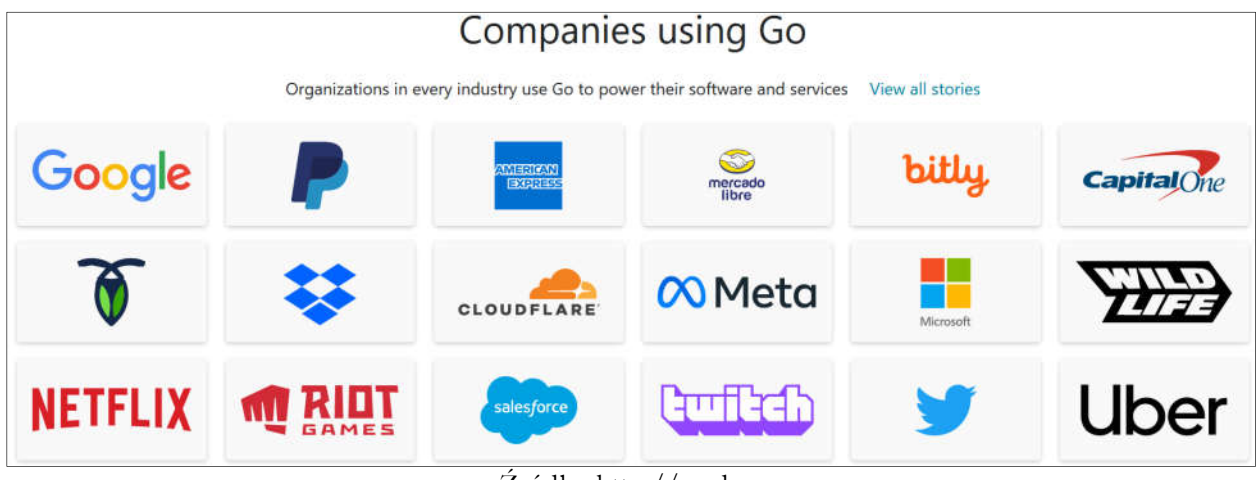

Źródło: http://go.dev

W ramach tej instrukcji zostaną przedstawione podstawy tego języka. Zbudowanie serwera przewidywane jest na kolejne instrukcje laboratoryjne.

### Zadanie 1

#### Celem zadania jest przetestowanie działania języka GO.

1. Uruchomić Visual Studio Code, utworzyć i wybrać dowolny folder roboczy projektu (File  $\rightarrow$  Open Folder ...):

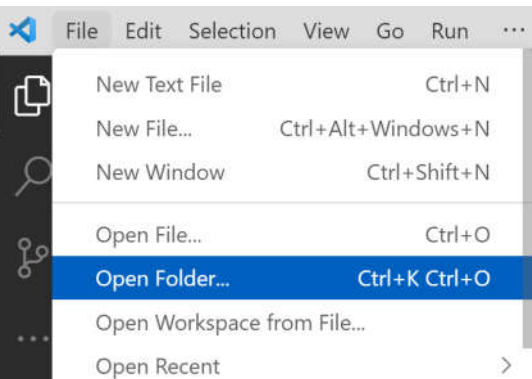

2. W folderze utworzyć plik main.go, w razie konieczności zainstalować wszystkie proponowane dodatki przez Visual Studio Code:

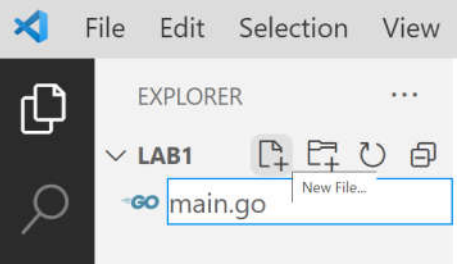

3. Język Go operuje na pakietach i modułach, podstawowym pakietem jaki będzie tworzony w ramach laboratorium jest pakiet *main*, który powinien zawierać definicję funkcji startowej również o nazwie *main*. Definicja funkcji i najprostszy przykład programu wygląda następująco:

```
package main
import "fmt"
func main() {
    fmt.Println("Hello world!")
}
```
- 4. Warto zauważyć że środowisko Visual Studio Code i rozszerzenia do języka Go, automatycznie załączają i usuwają wykorzystywane biblioteki (jak bibliotekę fmt w powyższym przykładzie).
- 5. Aby uruchomić powyższy kod warto jeszcze określić nazwę modułu który tworzymy. Można zrobić to w terminalu (jeżeli terminal nie jest widoczny należy wybrać z górnego menu pozycję Terminal  $\rightarrow$  New lub użyć skrótu Ctrl + `):

```
go mod init lab10
```
6. Aby przetestować działanie kodu z punktu trzeciego należy w uruchomionym terminalu skompilować i uruchomić kod za pomocą następującej komendy:

### go run main.go

7. W języku go tworzone oprogramowanie (moduł) dzielone jest na paczki. Paczki mogą zawierać wydzieloną funkcjonalność, nie są one związane ani ze strukturami ani z klasami. Paczki określają foldery z plikami .go które się w nich znajdują. Pliki te widzą nawzajem wszystkie zmienne oraz funkcje z danej paczki. Inne paczki (inne foldery) widzą tylko funkcje, struktury i zmienne których nazwy zaczynają się z dużej litery. Ilustruje to poniższy obrazek:

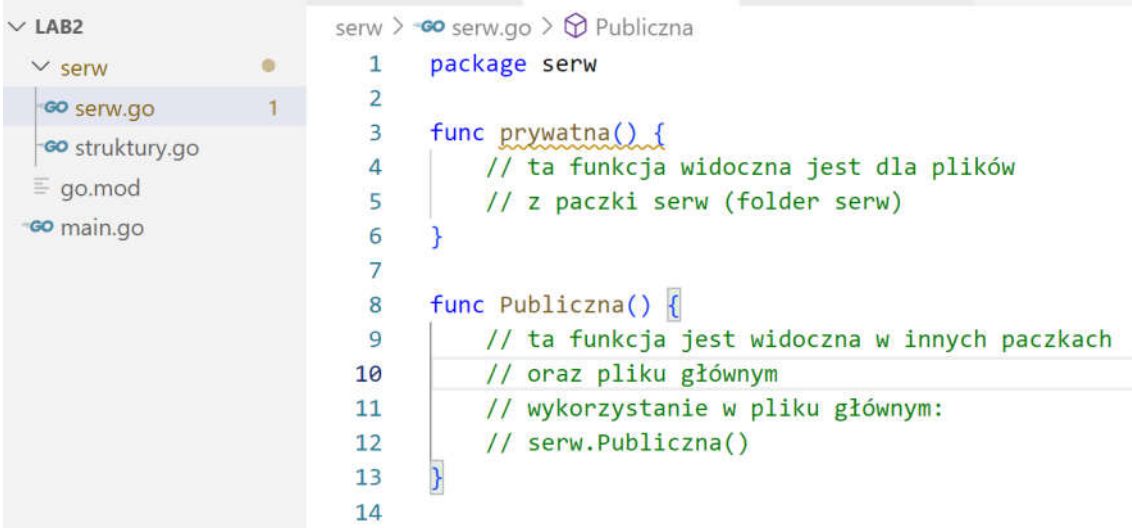

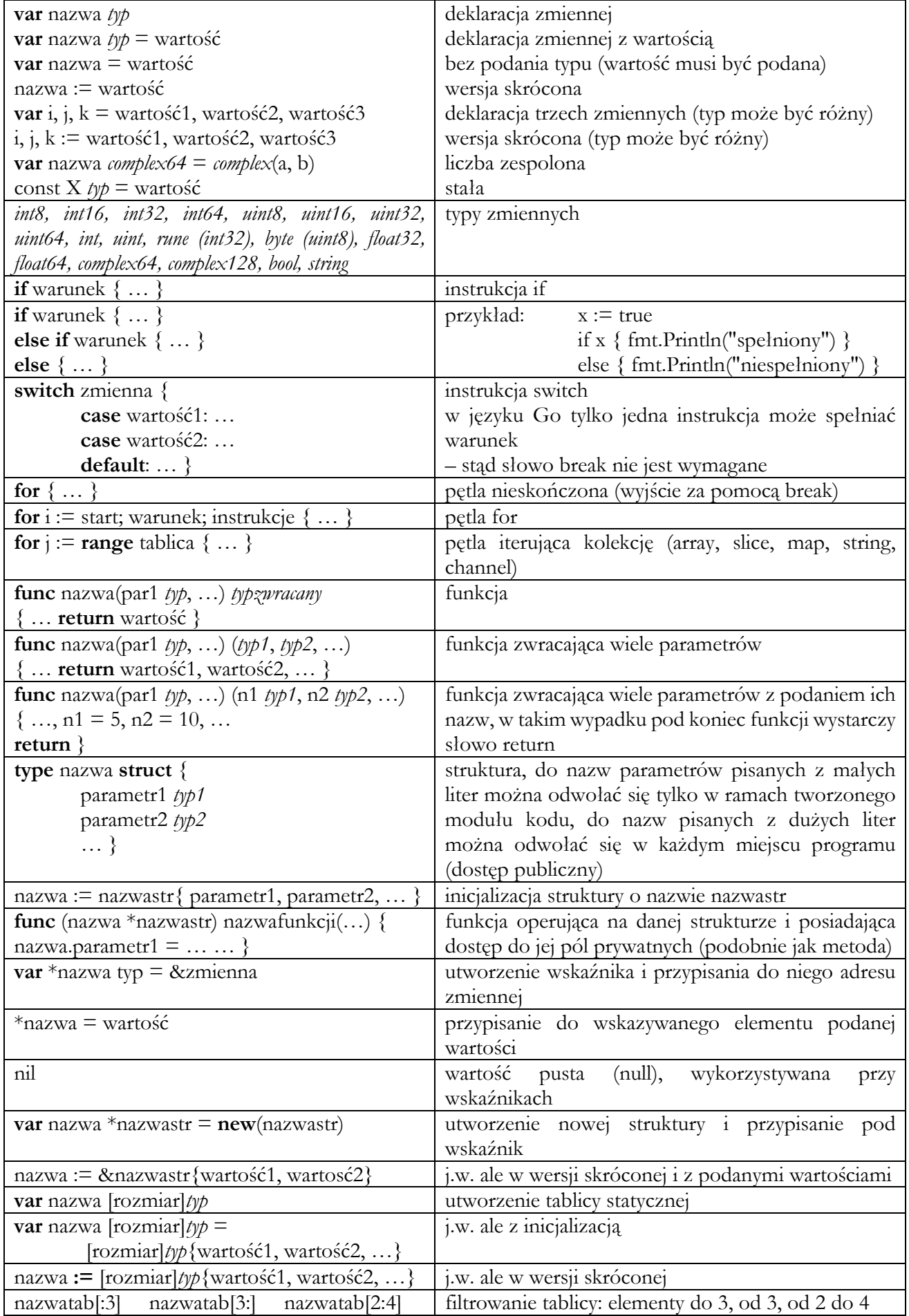

### Zadanie 2

Celem zadania jest dokończenie funkcji zwracającej dwa parametry – maksimum oraz minimum wyszukane w tablicy podanej jako parametr. W celu realizacji zadania należy dokończyć poniższy kod źródłowy:

```
package main
import "fmt"
func minmax(tab []int) (int, int) {
    if len(tab) < 1 {
        return 0, 0
    }
    min, max := tab[0], tab[0]
   // w tym miejscu należy napisać pętlę
   // wyszukującą minimum i maksimum
    // z tablicy tab
   return min, max
}
func main() {
    numbers := []int{10, 2, 24, 13, 20}
    a, b := minmax(numbers)fmt.Println("Min: ", a, "Max: ", b)
}
```
## Zadanie 3

#### Celem zadania jest praca ze zbiorami danych.

- 1. Utworzyć nowy folder roboczy (np. LAB10-Z3).
- 2. Utworzyć strukturę car zawierającą następujące pola:

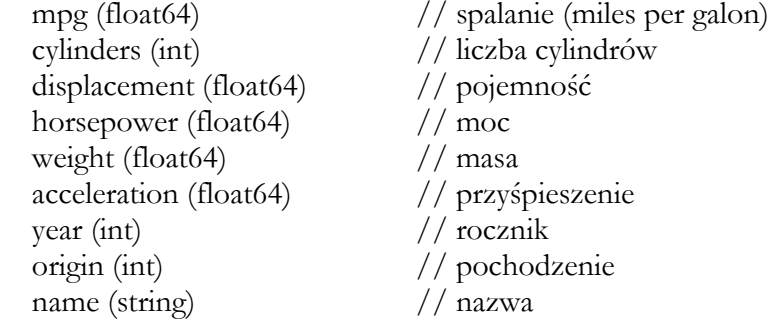

3. Przetestować strukturę wklejając następujący kod w funkcję main:

```
car0 := car{18, 8, 307, 130, 3504, 12, 70, 1, "chevrolet malibu"}
car1 := car{13, 8, 351, 158, 4363, 13, 73, 1, "ford ltd"}
car2 := car{29, 4, 98, 83, 2219, 16.5, 74, 2, "audi fox"}
car3 := car{20, 6, 232, 100, 2914, 16, 75, 1, "amc gremlin"}
car4 := car{33, 4, 91, 53, 1795, 17.4, 76, 3, "honda civic"}
car5 := car{23.2, 4, 156, 105, 2745, 16.7, 78, 1, "plymouth sapporo"}
cars := \left[\right]car\left\{ \text{car}\right\}, car1, car2, car3, car4, car5 }
fmt.Println(cars)
```
4. Sprawdzić czy zmiana parametru **czwartego** samochodu w tablicy **cars** wpływa także na zmianę tego parametru w obiekcie *car4*:

```
cars[4] . name = "test"fmt.Println(cars[4])
fmt.Println(car4)
```
- 5. Zastanowić się czy w języku Go potrzebny jest konstruktor do inicjalizacji struktury?
- 6. Zmodyfikować tablicę cars na tablicę wskaźników. Aby to zrobić należy zmienić typ tablicy cars na  $\iint_{-\infty}^{\infty} \int_{-\infty}^{\infty}$  zamiast obiektów car1, car2, ... podać ich adres (operator &). Przetestować ponownie punkt nr. 4.
- 7. W języku Go można tworzyć oprócz standardowych funkcji, funkcje związane z danymi strukturami. W tym celu należy przed nazwą funkcji podać w nawiasie okrągłym wskaźnik do danej struktury. W poniższym przykładzie zaprezentowano obie wersje funkcji – zwracają one pewną wartość podobieństwa między samochodami (im wyższa wartość tym większe podobieństwo):

```
// funkcja porównująca obiekty przekazane przez parametry
func compare(first *car, second *car) float64 {
    if first == second \{ return 0.0 \}similarity := 1.0
    similarity *= 1.0 - \text{math.}Abs(first.mpg-second.mpg)/40
    similarity *= 1.0 - math.Abs(first.horsepower-second.horsepower)/300
    similarity *= 1.0 - math.Abs(first.weight-second.weight)/5000
    similarity *= 1.0 - math.Abs(first.acceleration-second.acceleration)/30
    return similarity
}
// funkcja jak metoda - porównuje obiekt bieżący z podanym jako parametr
func (this *car) compare(other *car) float64 {
    if this == other { return 0.0 }
    similarity := 1.0
    similarity *= 1.0 - math.Abs(this.mpg-other.mpg)/40
    similarity *= 1.0 - math.Abs(this.horsepower-other.horsepower)/300
    similarity *= 1.0 - math.Abs(this.weight-other.weight)/5000
    similarity *= 1.0 - math.Abs(this.acceleration-other.acceleration)/30
    return similarity
}
```
8. Przetestować powyższe funkcje za pomocą następującego kodu:

```
wynik1 := compare(&car0, &car1)
wynik2 := car0.compare(&car1)
fmt.Println(wynik1, wynik2)
```
- 9. Znaleźć samochód najbardziej podobny do car2. Wynik zaprezentować prowadzącemu w celu zaliczenia laboratorium.
- 10. Pobrać z platformy e-learningowej lub strony katedry KISI plik *cars.txt* i umieścić go obok pliku *main.go*. Następnie wczytać zawartość pliku za pomocą funkcji z następnej strony instrukcji. Po wczytaniu samochodów z pliku do dowolnej zmiennej, znaleźć samochód najbardziej podobny do trzeciego z wczytanych. Wynik zaprezentować prowadzącemu w celu zaliczenia laboratorium.

## 11. Zadanie na plus

Napisać funkcję, która znajdzie najbardziej podobny samochód do wybranego i zwróci do niego wskaźnik. Funkcja powinna przyjmować jako parametr m.in. tablicę wskaźników do samochodów (cars []\*car)

#### 12. Zadanie na dwa plusy

Znaleźć dwa najbardziej podobne do siebie samochody z całego pliku cars.txt

```
func loadCars() []*car {
   cars := [ ] * car {}file, err := os.Open("cars.txt")
   if err != nil {
        log.Fatal(err)
    }
   defer file.Close()
    scanner := bufio.NewScanner(file)
   for scanner.Scan() {
        line := strings.Split(scanner.Text(), "\t")
        c := car{}'c.mpg, = strconv. ParseFloat(line[0], 64)
        c.cylinders, = strconv. Atoi(line[1])
        c.displacement, = strconv.ParseFloat(line[2], 64)
        c.horsepower, = strconv.ParseFloat(line[3], 64)c.weight, = strconv. ParseFloat(line[4], 64)
        c.acceleration, = strconv. ParseFloat(line[5], 64)
        c.year, = strconv. Atoi(line[6])
        c.\text{origin}, = strconv. Atoi(line[7])
        c.name = line[8]cars = append(cars, & c)}
    return cars
}
```